## What is Discord?

Discord is a group chat/message board service with 300 million registered users. It can be run in your browser or in its own app (available for Windows and Mac computers and Android and iOS devices). It is free for users and server owners. Participants in a joint activity use Discord alongside but separate from their gaming platform/streaming service/etc.

#### Who uses Discord?

Historically, Discord has been used most by gamers, to text, call, or screenshare while playing games. However, it can be used by any group based around a shared topic of interest.

#### What is a server?

A Discord server is an invitation-only area where you and your friends or community can talk, share photos and links, listen to music, or play games together. You can be invited to a server or create your own.

## What is a channel?

If your server is an invitation-only party, think of the channels as rooms at the venue. Channels can be designated for different discussion topics within your server.

- Text channels work like a discussion forum or message board, where you can view past messages and respond at any time.
- Voice channels let you use a headset to have a live audio chat (which can include video).

## How do I set up a Discord account?

- Go to discordapp.com.
- Click Open Discord in your browser.

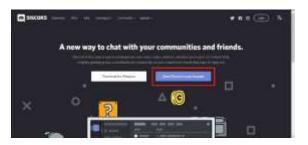

• Enter the username you want to use and click the arrow.

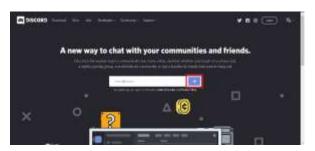

• Complete the Captcha as directed.

- A popup will appear and give you the option to Get Started with creating a new server, or skipping ahead to finish creating your account. Click Skip.
- Discord will then ask you to claim and secure your account by entering your email address and setting a password. When done, click Claim Account.

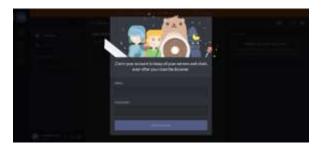

- A popup will appear to offer a download link for the Discord desktop application, click X to skip this for now.
- To complete the account creation process, log into your email account and find the confirmation email. Click the link within that email to verify your new Discord account.

## How do I find a server I want to participate in?

Friends can invite you to a server directly through Discord. Click the link in the invitation to join the server. You can often find Discord servers on popular topics with invitation links that are publicly available through an internet search.

## What am I looking at?

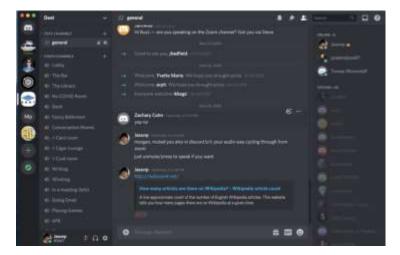

- The far left side of the screen is where Direct Messages will show up and where any servers you've joined will show up.
- The left side of the screen will be either your Friends List or a list of channels in a server, depending on whether you're on the Direct Message screen or a Discord server, respectively.
- Underneath these lists will be your username and profile image, your "online" status, whether your microphone is muted, whether your headphones are "deafened", and your settings.
- The center of the screen is the chat messages. If you're on the Direct Message screen without a chat open, it will either be the Activity page or your Friends list.

- The right side of the screen, if you're on a server or group DM, will be the list of members on the server and their roles. If you're on Direct Messages, this won't appear.
- If you search something in the search bar up at the top right, the search results will appear on the right-hand side and hide the member list.

# Should I create my own server?

A server isn't something you have to have just because they seem popular or new. Ask yourself these questions:

- Is this something that you are passionate about? You should be highly interested in the topic and want to improve the community for that topic.
- Does this server have one specific topic? A defined topic is your best bet for growing a community.
- Do any other servers for this topic exist? If so, maybe you should join the existing server and contribute to the existing community instead of trying to create a new server for the exact same topic.
- Does the topic benefit from having a Discord server? Discord is great for real-time communication via text and voice. Make sure that the topic is one that can be discussed in these ways.

## How do I start my own server?

To create your own server, open the Discord app and create an account if you don't already have one. Then, click the plus icon in a circle in the server selection column on the left side of the screen. Click "Create a Server" on the left.

## What are bots?

Discord bots are third-party programs that server creators can use to moderate channels, integrate Discord with other apps, or otherwise customize their server.

https://support.discord.com/hc/en-us/articles/360045138571-Beginner-s-Guide-to-Discord

https://www.wikihow.com/Get-Started-with-Discord

https://www.pcmag.com/how-to/what-is-discord-and-how-do-you-use-it

https://www.inmotionhosting.com/support/edu/discord/how-to-set-up-your-discord-account/

https://gist.github.com/jagrosh/342324d7084c9ebdac2fa3d0cd759d10